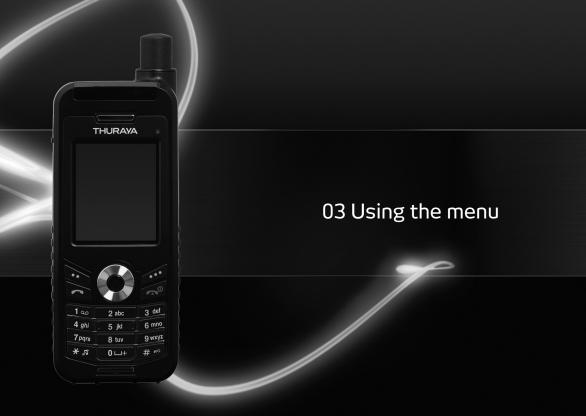

| 1 (  | ontacts             |          | 5. Messaging                 |          | 9. Security           |   |
|------|---------------------|----------|------------------------------|----------|-----------------------|---|
|      | Search              | 33       |                              | 48       | 9.1 PIN1 code         | 6 |
|      | Add Contact         | 33       | 5.1 New message<br>5.2 Inbox | 40<br>50 |                       | 6 |
|      |                     |          |                              |          | 9.2 Security code     |   |
|      | Group               | 34       | 5.3 Draft                    | 51       | 9.3 Change codes      | 6 |
|      | Speed dial          | 35       | 5.4 Sent messages            | 51       | 9.4 Fixed dialing     | 6 |
|      | Сору                | 36       | 5.5 Outbox                   | 51       | 9.5 Closed User Group | 7 |
|      | Delete              | 36       | 5.6 Templates                | 51       | 9.6 IMEI Number       | 7 |
| 1.7  | Memory Status       | 36       | 5.7 Settings                 | 52       | 9.7 Software version  | 7 |
| 2 N  | avigation           |          | 5.8 Info message             | 53       | 9.8 Soft reset        | 7 |
|      | Current position    | 37       | 5.9 Memory status            | 54       | 9.9 Factory reset     | 7 |
|      | Continuous position | 38       | 5.10 Delete messages         | 55       |                       |   |
|      | Waypoints           | 39       | 6. Sound settings            | 55       |                       |   |
|      | * 1                 |          | o. Journa semings            | 33       |                       |   |
|      | Location tracking   | 40<br>40 | 7. Settings                  |          |                       |   |
|      | Setting             |          | 7.1 Phone                    | 56       |                       |   |
|      | Helper              | 41       | 7.2 Call                     | 57       |                       |   |
| 2.7  | Qiblah & Prayer     | 42       | 7.3 GmPRS                    | 62       |                       |   |
| 3 (  | all logs            |          | 7.4 Language                 | 63       |                       |   |
|      | Call logs           | 43       | 7.5 Time/Date                | 64       |                       |   |
|      | Delete              | 43       | 7.6 Data connection          | 65       |                       |   |
|      | Call Duration       | 43       | 7.7 Setup wizard             | 65       |                       |   |
| 0.0  | Call Duration       | 70       | 7.8 My numbers               | 66       |                       |   |
| 4. O | rganizer            |          | 7.0 My Humbers               | 00       |                       |   |
|      | Alarm               | 44       | 8. Network                   |          |                       |   |
| 4.2  | Calendar            | 46       | 8.1 Network mode             | 66       |                       |   |
| 4.3  | Calculator          | 47       | 8.2 SAT Registration         | 67       |                       |   |
|      | Stopwatch           | 47       | 8.3 Preference               | 67       |                       |   |
|      | World time          | 48       |                              |          |                       |   |

01

02

03

0.4

# 1. Contacts

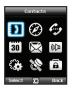

Use this menu to save and configure contacts in your address book.

# 1.1 Search

Use the search function to look up names in your contact list. You can either

- Scroll the contact list with the up or down navigation keys
   or
- Enter the name using the keypad (like writing a message): mostly you only need to enter the first couple of letters.

## 1.2 Add Contact

There are different ways to add new contacts:

## Option 1

- 1. First enter a number while being in idle screen and then save the number in your contact list by pressing the center key .
- 2. Choose whether to save the contact on the phone or on the SIM card.
- 3. Select the type of the entered number.
- 4 Enter Name
- 5. Select Group.
- After entering all necessary contents, press the center key lot to save.

#### Option 2

- 1. In idle screen press the left soft key to access *Menu*.
- 2. Scroll to Contacts and select.
- 3. Scroll to Add contact and select
- 4. Enter Name and Number, E-mail and Group.
- After entering all necessary contents press the center key to save.

# Option 3

In SMS viewer, Option > Save as a contact In Missed calls list, Option > Save to contacts In Received calls list, Option > Save to contacts In Outgoing calls list, Option > Save to contacts

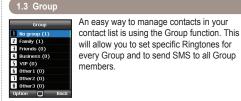

Functions supported in Group:

- 1. To change the Group name use Option > Edit Group Name
- 2. To view the contacts included in a specific Group use Option > Group Member
- 3. To change the Ringtone of the selected Group use Option > Group ringtone
- 4. To send an SMS to all members of a Group use Option > Send SMS

## 1.4 Speed dial

- 1. Press the left soft key from the standby mode, select *Contacts*, and then select *Speed dial*.
- 2. Move to the desired speed dial key 2 9, and assign the key by pressing *Option* or *OK*.

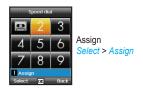

- 3. Search the name or phone number using the menu navigation keys, and press OK.
- 4. If more than one number is stored, select the desired name using the menu navigation keys.
- After assigning the numbers to the speed dial keys, you can call the number, change the number, or reset its assignment to the speed dial keys.

# To make a call using a speed dial key:

There are two ways of making a call when numbers are assigned to the speed dial keys.

- Press the Speed dial key and press if you are in the Speed dial menu mode.
- 2. Press the Speed dial key for at least 2 seconds in the idle screen mode

## 1.5 Copy

Every time you save a contact you can choose whether to save the number directly on the phone or on the SIM card. If you want to copy entries from one location to the other use the Copy function.

# Select if you want to use

- SIM to Phone
- Phone to SIM

## After that you can choose if you want to copy

- · Only one contact
- All contacts

# 1.6 Delete

Deletes contacts saved on the phone or the SIM card.

Choose whether to delete all contacts at once or individually.

- Phone
- SIM
- Phone & SIM

# 1.7 Memory Status

Shows the total space used and the number of contacts saved in your phone and your SIM card

Up to 255 contacts can be saved in the phone. The number of contacts that can be saved in the SIM card varies depending on the type of SIM card and the service provider.

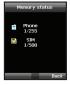

# 2. Navigation

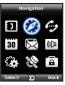

Use the Navigation function to determine your current position, the direction and distance to a destination or track your position by sending GPS data to a PC or laptop.

# 2.1 Current position

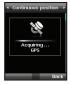

You can determine your current position using the GPS (Global Positioning System) of your Thuraya XT.

Menu > 2. Navigation > 1. Current position

# After receiving your current GPS data you can use the following options:

- 1. To save your current position as a Waypoint (see page 39) use. Option > Save
- To compare your current position with a previously saved Waypoint (which will give you the relative position) use Option > Relative position
- 3. To transmit your current position via SMS use Option > Send via SMS
- To transmit your current position to a PC or laptop (while being connected via data cable) use Option > Connect to PC

#### Note

 The connection settings and the data cable should be connected before selecting start.

#### 2.2 Continuous position

While moving with your Thuraya XT you can use the function Continuous Position to continuously update your GPS position. This includes latitude, longitude, altitude, UTC, satellite count, your current speed PDOP (Position Dilution of Precision) and your current compass direction.

By using the left or right navigation keys (a) you can switch between the data view and the compass view.

# Menu > 2. Navigation > 2. Continuous position

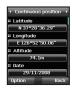

# While retrieving your Continuous Position you can use the following options:

- 1. To save your current position as a Waypoint use Option > Save
- 2. To compare your current position with a previously saved Waypoint (which will give you the relative position) use Option > Relative position
- 3. To transmit your current position via SMS use Option > Send via SMS
- 4. To transmit your current position to a PC or laptop (while being connected via data cable) use Option > Connect to PC

#### Note

• The connection settings and the data cable should be connected before starting.

# 2.3 Waypoints

You can create waypoints in order to save the GPS data of your current position or you also can enter a waypoint manually if you know the GPS data of a particular position.

These waypoints can be used for searching the reference point in physical space. Up to 200 waypoints can be saved.

- To show the information of the selected waypoint Option > View
- 2. To Search the waypoints

  Option > Search
- 3. To generate a new waypoint by specifying the latitude and longitude information

Option > New

- 4. To changes the name of the selected waypoint Option > Rename
- 5. To delete the selected waypoint Option > Delete
- The waypoint and the current location will be compared when one waypoint is selected.

Two waypoints will be compared when two waypoints are selected.

Option > Relative position

To start the navigation to the selected waypoint as the destination.

Option > Start navigation

8. To transmit the selected waypoint via SMS.

Option > Send via SMS

To transmit the selected waypoint to a PC or laptop (while being connected via data cable)

Option > Connect to PC

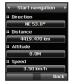

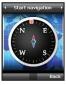

# 2.4 Location tracking

The function of location tracking shows waypoints in your phone or sends them to a PC at regular intervals as configured in Tracking time (2.5.2).

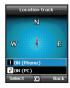

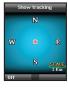

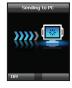

# Functions supported in Location tracking:

1. To show the tracked waypoints in your phone Start > ON (Phone)

1.1 Start

Starts tracking the location of the phone.

1.2 View

Shows the information of saved tracks (up to 10 tracks).

1.3 Delete

Deletes information of saved tracks.

2. To send the tracked way points to a PC Start > ON (PC)

## 2.5 Setting

#### • 2.5.1 Format

The GPS information can be shown in six formats: *DD.ddddd*, *DD/MM/SS.ss*, *DD/MM/SS*, *DD/MM.mm*, *MGRS*, and *UTM*.

## • 2.5.2 Tracking time

You can select tracking intervals from 1 Second to 1 Hour.

Please note that only 200 waypoints can be saved. (If you select 1 Second interval, the tracking will stop after 200 seconds.)

# 2.6 Helper

In case of an emergency you can send an SMS with your current GPS position to predefined receivers.

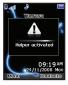

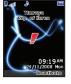

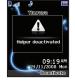

To deactivate the *Helper*, short press the right soft key again.

# • 2.6.1 How to use the Helper

Long press the right soft key of to activate the Helper.

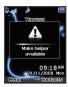

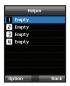

#### • 2.6.2 Edit

Set the list of predefined receivers by entering their phone numbers. You can enter a number manually or you can select from your contact list (if you already saved numbers there).

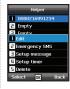

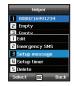

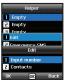

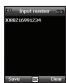

If you select a name from the phonebook and save it, the name is displayed in the list.

## • 2.6.3 Emergency SMS

Activate or deactivate the Emergency SMS.

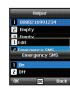

#### • 2.6.4 Message setup

Write your predefined message that will be sent in case of an emergency.

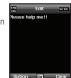

#### • 2.6.5 Timer setup

Choose the frequency of outgoing messages in case of an emergency (every 3 minutes to every 2 hours).

## 2.7 Qiblah & Prayer

Provides information about the Islamic prayer direction (Qiblah) and prayer timings.

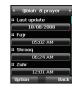

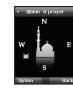

# Qiblah & Prayer supports the following sub-functions:

- 1. Receive prayer timings in your area.
  - Option > Update time
- 2. Receive prayer direction in your area.
  - Option > Muslim faith
- 3.Set Qiblah & Prayer alarm
  - Option > Prayer reminder
- 4. Get a new Qiblah position Option > Find Qiblah

# 3. Call logs

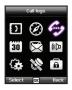

In the Call logs the history of your phone calls can be shown.

# 3.1 Call logs

Choose whether you want to view

- Missed calls
- · Received calls
- · Outgoing calls

Each log can store up to 20 records and shows call duration and time of call.

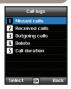

# 3.2 Delete Choose whether to delete Missed calls Received calls Outgoing calls All

# 3.3 Call Duration

Choose whether to show the call duration for

- Last call
- Received calls
- · Outgoing calls
- All calls

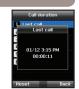

Select OK Back

## • 3.3.1 GmPRS volume

Choose whether to view the data volume for

- Last session
- Sent data
- Received data
- All data

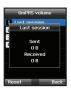

#### • 3.3.2 Reset

To delete the entries press *Reset* and choose if you want to delete

- · Voice entries
- · GmPRS entries
- · All entries

# 4. Organizer

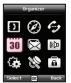

Contains the applications *Alarm, Calendar, Calculator* and *Stopwatch*.

# 4.1 Alarm

With your Thuraya XT, you can set a Wake-up call, Alarm 1 and Alarm 2.

• 4.1.1 Wake up call

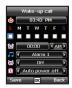

- Current Time
- Alarm Sound
- Alarm Time
- Shows the status of Alarm
- Shows the status of Auto Power

# Alarm settings

1. Select a day of the week with the navigation keys (10). (Multiple selection possible)

2. Enter the time with the navigation keys (19).

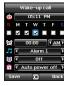

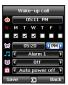

3. Select an alarm sound with the navigation keys (10).

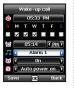

4. Turn On/Off the alarm with the navigation keys (10).

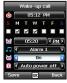

5 Turn On/Off the Auto Power with the navigation keys (19).

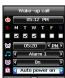

#### Note

• If the Auto Power is activated, the phone will turn on at the alarm time automatically to produce the alarm sound even when the phone is turned off.

6. Press Save to apply the change

#### • 4.1.2 Alarm 1 and Alarm 2

To set Alarm 1 or Alarm 2 follow the same instructions.

Please note that for Alarm 1 and Alarm 2, the Auto power On/Off function is not available.

#### To switch off Alarm:

- 1. Press the left soft key (Stop) to end the alarm.
- Press the right soft key (Snooze) if you want the alarm to repeat. The alarm repeat function remains as previously configured.

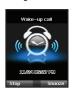

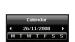

4.2 Calendar

28 Day with an entry

26 Currently selected date

Currently selected date with content

Today

- 1. Add an entry at the selected date Option > Add
- 2. View the entry on a selected date ☐ Option > View or press the center key ■
- 3. Delete all entries
  Option > Delete All

To delete entries by date, please use the Delete in calendar view

4. Go to a specific date

Option > Go to date

Press to go back one month before today or press to go back one year before today or press to go back one year before today or press to jump to the next year.

5. Set the first day of the week in your region.

Option > Settings Week starts on

# 4.3 Calculator

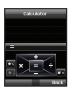

Add

Subtract

Multiply

Divide

Show result

Delete entered figure

Short-press ★ for Dot (decimal point) Long-press ★ for % Operation Press ★ for - (Minus) Operation

# 4.4 Stopwatch

The Stopwatch can store up to 20 lap times.

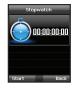

Start/Stop/Resume

■ Back/Lap/Reset

Jump to previous lap time (if there is any)

Jump to next lap time (if there is any)

## 4.5 World time

Selecting Organizer > World time will show the world time in reference to the selected city. Select your city with the navigation keys (a) and press the center key to save it. You will see that the world time is aligned in reference to the selected city next time you enter the world time menu.

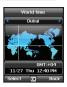

#### Note

 World time is calculated based on the set local time. Therefore incorrect local time will result in incorrect world time.

# 5. Messaging

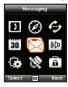

You can access the messaging menu from the Choose whether to send a message as SMS, Fax. E-mail or ERMES.

## 5.1 New message

Single page SMS is limited to 70 (Arabic Group languages) or 160 (Latin Group languages). Your Thuraya XT supports multi-page SMS.

The message sent with multi-page SMS will be shown as a single message, but it might be split into multiple messages in some terminals that do not support the concatenated message.

## Sending messages

You can compose a text message, and send the message to more than one recipient at the same time.

1. Enter the message.

You can compose a message with one of 12 input languages, symbols and numbers from the *Option* menu.

#### Note

- Press the (\*) key for symbol entry, (#) key for switching between number and text, and Option > 9. eZiText automatic word completion function for the convenience of text input (see page 27).
- Select the transmission option.
   By default, the message will be sent with the options configured in Menu > 5. Messaging > 7. Settings.

The sending option for the current message can be changed in the *Option* > 5. *Sending options* of the message editor.

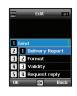

- Add the numbers of the recipients.
   Select Option > 2. Add recipients. The composed message can be sent to up to 20 recipients simultaneously.
- 4. Select *Option* > 1. *Send* to transmit the message.

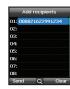

## 5.2 Inbox

Your inbox can store up to 150 messages on the phone and around 150+ messages on SIM card (depending on the type of SIM card). New SMS or voicemail messages are indicated in the status bar with a Mor or kind icon (the latter showing the number of messages). If both phone storage and SIM storage are full @will appear on the idle screen (to receive further messages please delete saved messages first).

# Message status in your Inbox:

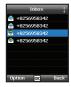

- Unread SMS on SIM
- Read SMS on SIM
- Unread SMS in your phone
- Read SMS in your phone

# Voicemail message

A message that indicates the arrival of a new voicemail.

To connect to voice mailbox to check voice mail, enter 1# and press from the idle screen, or press (speed dial number) for a long period.

The voice mail box number can be saved or changed in Menu > 7. Settings > 2. Call > 4. Voice mail.

Speed dial can be configured in Menu > 1. Contacts >

4. Speed dial to assign the number 1 key to voice mail.

# Message details

Use this menu to check

- Time and date
- Sender's number
- Delivery status of your message.

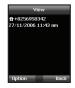

# 5.3 Draft

If you don't want to send a message immediately you can save it in the *Draft* folder:

Press Save after writing your message.

Menu > 5. Messaging > 3. Draft

# 5.4 Sent messages

Successfully transmitted messages are saved in the *Sent messages* folder.

You can save up to 150 sent messages on the phone. The number of sent messages that can be stored on the SIM card varies depending on the type of SIM card.

Menu > 5. Messaging > 4. Sent messages

#### 5.5 Outbox

Messages that are currently sent or were not yet delivered successfully will be shown in the *Outbox*. After sending, they will be moved to the *Sent messages* folder. With the Outbox auto resend function, your Thuraya XT automatically resends messages in your Outbox. Up to 50 messages can be stored in your *Outbox*.

Menu > 5. Messaging > 5. Outbox

## 5.6 Templates

If you are frequently sending messages using the same text you can predefine message-templates.

Your Thuraya XT comes with 15 default templates. You can predefine additional 10 own templates.

Menu > 5. Messaging > 6. Templates

# 5.7 Settings

#### 5.7.1 Service center

The service center number provided by the service provider must be stored in order to send the message. The phone is configured to use the service center number stored in the SIM card by default. Up to five service center numbers can be stored and only one of these numbers can be configured to be used.

#### To set the service center numbers

- 1. Menu > 5. Messaging > 7. Settings > 1. Service center.
- 2. Select the location to store the number and press the center key to enter into Edit screen.
- 3. Enter the number provided by the service provider.
- 4. Press the left soft key to save the number.
- 5. Move the cursor to the number to be used and press the left soft key to complete the setting.

#### • 5.7.2 Format

SMS can be sent through *Text*, *Fax*, *E-mail*, or *ERMES* service provided by the service provider by changing the SMS format.

Menu > 5. Messaging > 7. Settings > 4. Format

#### • 5.7.3 Delivery report

You can request a delivery report from the network for the sent SMS (network service).

Menu > 5. Messaging > 7. Settings > 3. Delivery report

#### • 5.7.4 Validity

If the receiver's phone is switched off or in an area out of coverage, the message will be stored at the SMS server and resent according to the validity settings:

1 hour to Maximum storage time

Menu > 5. Messaging > 7. Settings > 4. Validity

## • 5.7.5 Request reply

Request a reply from the receiver.

Menu > 5. Messaging > 7. Settings > 5. Request reply

#### • 5.7.6 Bearer selection

Your Thuraya XT supports two different transmission modes. The transmission mode is set to SMS server by default. Big SMS can be sent more efficiently by selecting GmPRS mode in the network that supports GmPRS.

Menu > 5. Messaging > 7. Settings > 6. Bearer selection

# 5.8 Info message

Info message is a network service. It offers wide topics such as weather, traffic, news flash etc. in text message form. You can choose specific topics according to your interest.

# To save a Topic

Info messages can be received by setting Topic.

- 1. Menu > 5. Messaging > 8. Info message > 4. Topics.
- 2. Option > Insert.
- 3. Enter the channel ID (topic category identifier) provided by the service provider, and press the left soft key
- 4. Enter topic title and select *Option* > 1. *Save* to save the topic.

#### To receive Info message

In Info message menu:

- 1. Status is set to Off by default. Set the Status to On.
- 2. Select Language and move the cursor over the language to receive from the configured Topic, and press the left soft key to make a selection.
- 3. Select *Topics*, enter the channel ID and title to receive, and save.
- 4. Select the list of generated list of Topics, and perform Mark by selecting Option > 5. Mark/unmark.

# 5.9 Memory status

Info message

1 Status

2 Inbox

4 Topics

3 Language

Shows the total and the used memory of the phone and the SIM card.

- The maximum storage space available in the phone is 450 (Inbox: 150, Draft: 100, Sent: 150, Outbox: 50).
- The maximum number of messages on the SIM card depends on your SIM type.

Menu > 5. Messaging > 9. Memory status

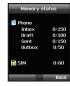

# 5.10 Delete messages

Deletes all the messages in a selected folder. All messages can be easily deleted by pressing the center key .

Menu > 5. Messaging > 7. Settings > 10. Delete messages

# 6. Sound settings

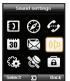

Configuration of all sound settings in your Thuraya XT.

- 1. Choose your Ringtone and select it with the center key .
- 2. Adjust the volume with the left of right navigation key .
- 3. Choose the ringing type of your Ringtone.
- 4. Set the keypad tone.
- 5. Set the keypad volume.

# 7. Settings

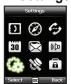

Configuration of the basic settings of your Thuraya XT.

## 7.1 Phone

#### • 7.1.1 Wallpaper

To choose the background of your idle screen choose your favorite Wallpaper. Navigate with the left or right navigation key (a) and select your desired Wallpaper with the center key .

# • 7.1.2 Greeting message

Set the Greeting message that will appear on the screen every time you switch on your Thurava XT.

Menu > 7. Settings > 1. Phone > 2. Greeting message

#### • 7.1.3 Backlight

The backlight of your Thurava XT can be configured to be

- Always On
- On for 15 or 30 seconds
- Please consider that the backlight configuration affects the battery lifetime.

#### • 7.1.4 Brightness sensor

The brightness of the LCD changes in three levels depending on the brightness level of your current environment. If the Brightness sensor is switched off you can manually set the brightness of the display.

Menu > 7. Settings > 1. Phone > 4. Brightness sensor > Off or On

## • 7.1.5 LCD contrast

Manually set the backlight of your LCD in five steps. Press the navigation keys ( ) to choose the proper brightness and save with the center key .

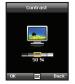

# 7.2 Call

You can set the basic configuration for incoming and outgoing calls.

#### • 7.2.1 Call waiting

Call waiting allows you to receive an incoming call during an active call by either holding or ending the active call to get the waiting call. If you want to use this function, you must subscribe to the corresponding service provided by the service provider.

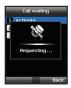

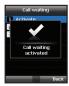

#### 7.2.2 Call divert

This function diverts incoming

- voice calls
- data calls
- fax calls

to a specific number.

#### 7.2.2.1 Voice

Set voice call diversions

7.2.2.1.1 All Voice:

This function diverts all voice calls to a specific number.

Menu > 7. Settings > 2. Call > 2. Call diverting > 1. Voice > 1. All voice

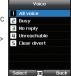

7.2.2.1.2 Busy:

Incoming calls will be diverted while engaging in another call. Choose whether to divert the call to your voice mailbox or set a specific number.

Menu > 7. Settings > 2. Call > 2. Call diverting > 1. Voice > 2. Busy

#### 7.2.2.1.3 No reply:

Incoming calls will be diverted when you don't answer the call. Select how long you want to wait until the call will be diverted (5, 15 or 30 sec.). Choose whether to divert the call to your voice mailbox or set a specific number.

Menu > 7. Settings > 2. Call > 2. Call diverting > 1. Voice > 3. No reply

#### 7.2.2.1.4 Unreachable:

Incoming calls will be diverted when your Thurava XT is switched off or outside of the coverage area. Choose whether to divert the call to your voice mailbox or set a specific number.

Menu > 7. Settings > 2. Call > 2. Call diverting > 1. Voice > 4. Unreachable

#### 7 2 2 1 5 Clear divert:

Deactivates all divert functions for incoming calls.

Menu > 7. Settings > 2. Call > 2. Call diverting > 1. Voice > 5 Clear divert

7.2.2.2 All fax:

It diverts all incoming fax calls.

Menu > 7. Settings > 2. Call > 2. Call diverting > 2. All fax

7.2.2.3 All data:

Diverts all incoming data.

Menu > 7. Settings > 2. Call > 2. Call diverting > 3. All data

7 2 2 4 Deactivates all:

Clear all divert functions.

Menu > 7. Settings > 2. Call > 2. Call diverting > 4. Deactivates all

#### • 7.2.3 Call barring

To use the barring service, you must know the barring password for the corresponding SIM and you must be subscribed to the corresponding service provided by the service provider.

#### 7.2.3.1 Outgoing calls

This function is used to restrict all outgoing calls.

Menu > 7. Settings > 2. Call > 3. Call barring > 1. Outgoing calls

#### 7.2.3.2 International calls

This function is used to restrict international outgoing calls. To activate or deactivate the

function, enter the four-digit barring code, and press the center key to connect to the network to complete the setting.

Menu > 7. Settings > 2. Call > 3. Call barring > 2. International calls

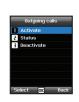

7.2.3.3 International calls except to home country

This function restricts international calls except to an assigned home country.

Menu > 7. Settings > 2. Call > 3. Call barring > 3. International calls except to home country

# 7.2.3.4 Incoming calls

This function prevents all incoming calls.

To activate or deactivate the function, enter the four-digit Barring code, and press the center key to connect to the network to complete the setting.

Menu > 7. Settings > 2. Call > 3. Call barring > 4. Incoming calls

7.2.3.5 Incoming calls when abroad This function prevents incoming calls from foreign countries.

Menu > 7. Settings > 2. Call > 3. Call barring >

5. Incoming calls when abroad

7.2.3.6 Clear barring Clears call restriction functions

Menu > 7. Settings > 2. Call > 3. Call barring > 6. Clear barring

#### 7.2.4 Voice mail

Set a new voice mail number

Menu > 7. Settings > 2. Call > 4. Voice mail

#### 7.2.5 Call answering

Set your required answering method when there is an incoming call.

- Choose if you want to automatically accept a call after 5 or 10 seconds
- Choose if you want to accept a call either with the center key (default) or by pressing any key.

Menu > 7. Settings > 2. Call > 5. Call answering

#### 726 DTMF tone

Set the DTMF tone for ARS call. To enable the function, select On and press the center key to complete the setting.

Menu > 7. Settings > 2. Call > 6. DTMF tone

#### • 7.2.7 Auto redial

If the number you are trying to call is busy you can activate to automatically redial the number.

Menu > 7. Settings > 2. Call > 7. Auto redial

#### • 7.2.8 Send own number

Choose whether you want to send your own number to the receiver when making a call.

Menu > 7. Settings > 2. Call > 8. Send own number

#### Note

 Please note that these settings cannot be changed with some Service Providers.

#### • 7.2.9 Cost

This service allows you to have cost control of your outgoing calls.

Please note that the actual cost could be different from the calculated costs. For accurate cost information please refer to your operator.

#### Note

The cost control is a function supported by the SIM card.
 Some SIM cards may not have this function.

# 7.2.9.1 Charge rate

You can set the price per minute according to your price plan. To enter the price you need your PIN2 code included with your SIM card packagings.

Press the left soft key or the center key and enter your four-digit SIM PIN2 code to use the corresponding function.

#### 7.2.9.2 Cost limit

Allow you to set a maximum cost limit. Once this limit is reached no further calls can be initiated

Press the left soft key or the center key and enter your four-digit SIM PIN2 code to use the corresponding function.

#### 7.2.9.3 Display cost

Choose whether you want to display the cost information upon the conclusion of calls.

Select *On* or *Off*, and press the left soft key or the center key .

# 7.3 GmPRS

You can change the settings of your GmPRS connections.

#### • 7.3.1 APN

Access point name is required when you connect to the network service provider.

Access point name can be changed, added, or deleted.

The default setting is *get*, and this access point name can be changed.

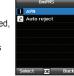

Up to three access point name can be configured. Select only one to use when there are more than one access point name.

Menu > 7. Settings > 3. GmPRS > 1. APN

#### • 7.3.2 Auto reject

This function determines whether to reject the incoming call when GmPRS connection is active.

To activate this function, select the corresponding menu, select *On*, and press the left soft key or the center key to complete the setting.

# 7.4 Language

# You can set the

- System language and the
- Input Language

of your Thuraya XT. The System language affects the menus in your phone, whereas the Input language allows you to enter Text (e.g. when writing messages) in your preferred language style and use the included dictionaries and the Predictive Text feature eZ/Text.

Menu > 7. Settings > 4. Language

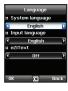

# To change the language

Choose your desired language by navigating with the left or right navigation keys (a) and select with the center key (b).

Menu > 7. Settings > 4. Laguage

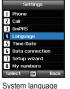

System language [English]

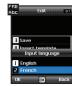

Input language [French]

## 7.5 Time/Date

To set the time and date, you can either choose to use the Auto Update function or you can set the time and date manually. Menu > 7. Settings > 5. Time/Date

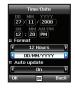

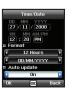

Select your desired date and time format that shall be used in your phone. Press the navigation keys ( to navigate through the menu.

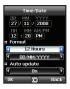

#### Auto update

The Auto update service uses the GPS information of your Thuraya XT. For some areas with deviating time zones, the correct time cannot be determined. In this case please use the manual time setting. Please note that you need to have connection to GPS satellites to use the Auto update service.

# 7.6 Data connection

Data connection port for using GPS data or software upgrade can be configured. Port options are *USB* port and *Serial* port. When the *USB* port is selected, the speed is set to the default value and cannot be changed. The speed of the *Serial* port can be set to one of 10 available speeds, and the default value is *Automatic* speed.

# Menu > 7. Settings > 6. Data connection

Press the navigation keys (a) to select *Data port*, and also *Baud rate* when *Serial* port is selected. Press the left soft key (a) or the center key (b) to complete the setting.

## 7.7 Setup wizard

When the phone is switched on for the first time, the setup wizard allows you to configure the basic phone settings like *Time/Date*, *Location*, *Language* and gives you the possibility to copy the contacts stored on the SIM card to the phone memory.

Menu > 7. Settings > 7. Setup wizard

# 7.8 My numbers

My numbers function is to register the Voice number, Fax number and Data number on your current SIM card.

Menu > 7. Settings > 8. My numbers

#### 781 Voice

To set the Voice number, enter the number in the editor and press the left soft key or the center key to complete the settings.

#### • 7.8.2 Fax

To set the Fax number, enter the number in the editor and press the left soft key or the center key to complete the settings.

#### • 7.8.3 Data

To set the Data number, enter the number in the editor and press the left soft key or the center key to complete the settings.

# 8. Network

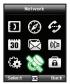

In order to make calls or send SMS using your Thurava XT, a satellite connection is required.

# 8.1 Network mode

Choose if you want to select the network automatically from a preferred list on the SIM card or manually from a list of available networks.

Menu > 8 Network > 1 Network mode > 1 Automatic or > 2 Manual

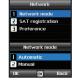

#### Note

It is recommended to use the automatic mode.

# 03 Using the menu

#### 8.2 SAT Registration

If the SAT icon  $\S$  on your display is blinking you may not be able to receive or make SAT calls. In this case you can update the SAT registration manually in this menu.

Menu > 8. Network > 2. SAT registration

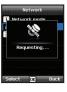

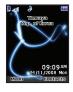

#### 8.3 Preference

Display the preferred list of networks registered on your SIM card. You can add or remove entries in this list.

Menu > 8. Network > 3. Preference

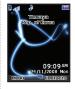

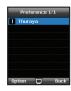

# 9. Security

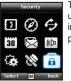

This function organizes settings to prevent unwanted disclosure of your personal information and protects basic contents of your phone calls.

#### 9.1 PIN1 code

Choose whether the PIN code needs to be entered every time the phone is switched on. If a wrong PIN code is entered three times, the phone will be locked and the correct PUK code must be entered to access the phone again.

You received your PIN and your PUK codes together with your SIM card.

Menu > 9. Security > 1. PIN1 code >

Input PIN1 code after selecting On

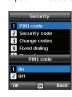

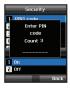

#### 9.2 Security code

In addition to the PIN code you can also use a personal Security code to protect your phone.

To switch on the phone both codes (Security code and PIN code) need to be entered.

Menu > 9. Security > 2. Security code > Input Security code after selecting On

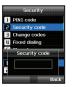

#### Note

 The initial security code of your Thuraya XT is '0000', and this code can be changed in the Change codes menu.

# 03 Using the menu

#### 9.3 Change codes

#### Choose whether to change:

- PIN1 code
- PIN2 code
- · Security code
- · Barring code

(used for call barring functions, please check with your operator)

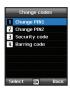

#### 9.4 Fixed dialing

Fixed dialing is a function where only the predefined numbers can be called.

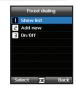

#### 9.4.1 Show list

Shows the numbers or names registered in the Fixed dialing.

Menu > 9. Security > 4. Fixed dialing > 1. Show list

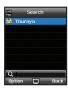

■ Preset

2 On

El Off

#### 9.4.2 Add new

To add a new number in Fixed dialing:

- 1. Enter PIN2 code and confirm by pressing the center key .
- 2. Enter the name or phone number.
- 3. Save by pressing the left soft key .

Menu > 9. Security > 4. Fixed dialing > 2. Add new

#### 9.4.3 On/Off

To set the Fixed dialing function on or off. Menu > 9. Security > 4. Fixed dialing > 3. On/off

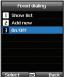

# Name Number

#### 9.5 Closed User Group

Closed User Group is a function to form a calling group.

To use the CUG function, please contact your service provider for details.

Menu > 9. Security > 5. Closed user group

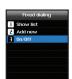

# 03 Using the menu

#### 9.6 IMEI Number

Each Thuraya XT has its own unique IMEI Number.

You can check the IMEI number of your Thuraya XT by selecting

Menu > 9. Security > 6. IMEI number

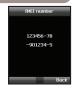

#### 9.8 Soft reset

You can reset your Thuraya XT without losing your personal settings like contacts or messages.

Menu > 9. Security > 8. Soft reset

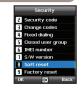

#### 9.7 Software version

You can check the Software version of your Thuraya XT by selecting

Menu > 9. Security > 7. S/W version

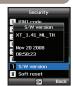

#### 9.9 Factory reset

The factory reset will restore the settings as the phone was shipped. You will lose your personal settings like contact and messages saved on the phone.

Menu > 9. Security > 9. Factory reset

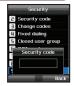

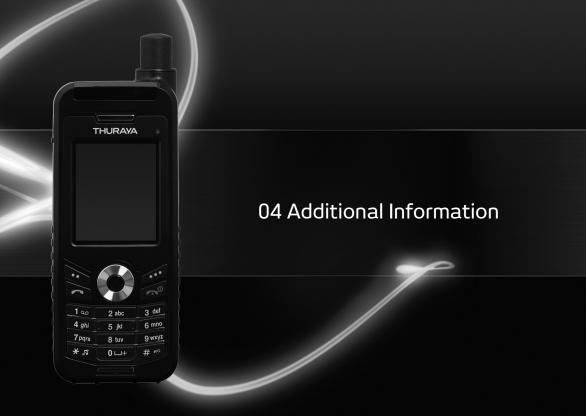

# 01

86

86

86

04 Additional Information

# 02

# 03 04

# Troubleshooting 75 PIN & PUK

76

86

86

PIN2 & PUK2

Barring code

Quick access codes

Access codes

Security code

# **Troubleshooting**

#### 1. When your phone cannot be switched ON

- · Check whether the battery is properly attached.
- · Check whether the battery is charged.
- If power cannot be switched ON even with a connected charger, contact the Customer Service Center.

#### 2. When the message "Insert SIM" appears

- Insert SIM card.
- . Try to remove and reattach the SIM card.
- Is the SIM card still activated? The SIM card can be deactivated when the wrong PUK code is entered.
- Check whether the connectors of the SIM card are clean and free of any foreign matter.

#### 3. When your security code is lost

- The factory setting of the Security code is 0000.
- If you lost your individual Security code, please contact the Customer Service Center. Your warranty card will be needed.

#### 4. When sending GPS data to PC is not working.

- . Is the data cable properly connected?
- Check which data Port settings are selected. For detailed instructions (see page 65).
- Check if the data baud setting is compatible with your PC or laptop.

#### 5. When your Thuraya XT has been dropped in water

Separate battery and after drying take it to Customer Service Center.

04

## Quick access codes

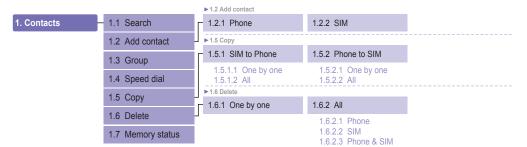

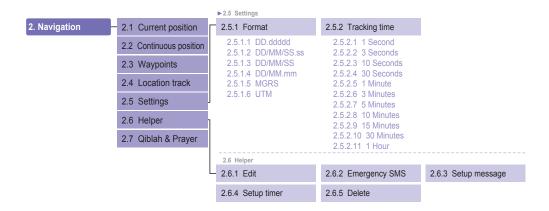

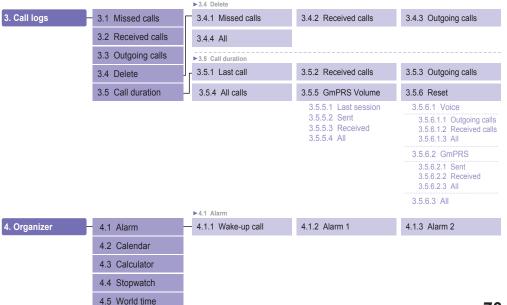

|                        |                   | ▶5.7 Settings                                                                                             |                                                |                                            |
|------------------------|-------------------|----------------------------------------------------------------------------------------------------|------------------------------------------------|--------------------------------------------|
| 5. Messaging           | - 5.1 New message | 5.7.1 Service center                                                                                      | 5.7.2 Format                                   | 5.7.3 Delivery report                      |
|                        | 5.2 Inbox         |                                                                                                    | 5.7.2.1 Text<br>5.7.2.2 Fax                    | 5.7.3.1 On<br>5.7.3.2 Off                  |
|                        | 5.3 Draft         |                                                                                                    | 5.7.2.2 Fax<br>5.7.2.3 E-mail<br>5.7.2.4 ERMES | 5.7.3.2 OII                                |
|                        | 5.4 Sent messages | 5.7.4 Validity                                                                                            | 5.7.5 Request reply                            | 5.7.6 Bearer selection                     |
|                        | 5.5 Outbox        | 5.7.4.1 Maximum<br>5.7.4.2 1 Hour<br>5.7.4.3 6 Hours<br>5.7.4.4 1 Day<br>5.7.4.5 3 Days<br>5.7.4.6 1 Week | 5.7.5.1 On<br>5.7.5.2 Off                      | 5.7.6.1 SMS Server<br>5.7.6.2 GmPRS Server |
|                        | 5.6 Templates     |                                                                                                    |                                                |                                            |
|                        | 5.7 Settings      |                                                                                                    |                                                |                                            |
|                        | 5.8 Info message  |                                                                                                    |                                                |                                            |
|                        | 5.9 Memory status | ► 5.8 Info message                                                                                        |                                                |                                            |
| 5.10 Delete messages - | 5.8.1.1 On        | 5.8.2 Inbox                                                                                               | 5.8.3 Language                                 |                                            |
|                        |                   | 5.8.1.2 Off 5.8.4 Topics                                                                                  |                                                |                                            |
|                        |                   | ▶5.10 Delete messages                                                                                     |                                                |                                            |
|                        |                   | 5.10.1 Inbox                                                                                              | 5.10.2 Draft                                   | 5.10.3 Sent messages                       |
|                        |                   | 5.10.4 Outbox                                                                                             | 5.10.5 Template                                | 5.10.6 Phone                               |
|                        |                   | 5.10.7 SIM                                                                                                | 5.10.8 All                                     |                                            |

|                  |                     | ► 6.1 Ringtone     |                 |                 |
|------------------|---------------------|--------------------|-----------------|-----------------|
| 6. Sound Setting | 6.1 Ringtone        | - 6.1.1 Thuraya    | 6.1.2 Esperanza | 6.1.3 Funky     |
|                  | 6.2 Ringtone volume | 6.1.4 Jazz         | 6.1.5 Arabia    | 6.1.6 Crescendo |
|                  | 6.3 Ringing type    | 6.1.7 For you      | 6.1.8 Magic     | 6.1.9 Too far   |
|                  | 6.4 Keypad tone     | 6.1.10 Maestro     | 6.1.11 Ring 1   | 6.1.12 Ring 2   |
|                  | 6.5 Keypad volume   | 6.1.13 Ring 3      | 6.1.14 Ring 4   | 6.1.15 Ring 5   |
|                  |                     | ► 6.3 Ringing type |                 |                 |
|                  |                     | 6.3.1 Ringing      | 6.3.2 Ascending | 6.3.3 Ring once |
|                  |                     | 6.3.4 Beep once    | 6.3.5 Off       |                 |
|                  |                     | ► 6.4 Keypad tone  |                 |                 |
|                  | L                   | - 6.4.1 DTMF tone  | 6.4.2 Tree tone | 6.4.3 Off       |

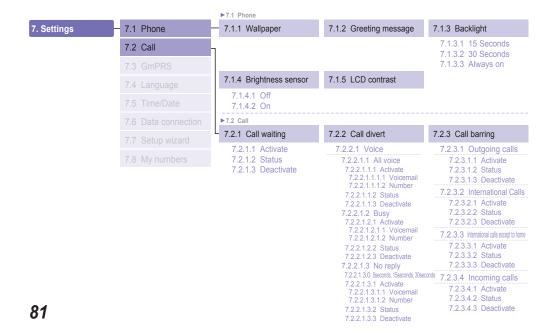

| 7. Settings | 7.1 Phone           |
|-------------|---------------------|
|             | 7.2 Call            |
|             | 7.3 GmPRS           |
|             | 7.4 Language        |
|             | 7.5 Time/Date       |
|             | 7.6 Data connection |
|             | 7.7 Setup wizard    |
|             | 7.0 My numbers      |

| 7.2.2.1.4 Unreachable<br>7.2.2.1.4.1 Activate<br>7.2.2.1.4.1.1 Voicemail<br>7.2.2.1.4.1.2 Number |
|--------------------------------------------------------------------------------------------------|
| 7.2.2.1.4.2 Status                                                                               |
| 7.2.2.1.4.3 Deactivate                                                                           |
| 7.2.2.1.5 Clear divert                                                                           |
| 7.2.2.2 All fax                                                                                  |
| 7.2.2.2.1 Activate                                                                               |
| 7.2.2.2.2 Status                                                                                 |
| 7.2.2.2.3 Deactivate                                                                             |
| 7.2.2.3 All data                                                                                 |
| 7.2.2.3.1 Activate                                                                               |
| 7.2.2.3.2 Status                                                                                 |
| 7.2.2.3.3 Deactivate                                                                             |
| 7.2.2.4 Deactivate all                                                                           |

7.2.3.5 hooming calls When abroad
7.2.3.5.1 Activate
7.2.3.5.2 Status
7.2.3.5.3 Deactivate
7.2.3.6 Clear barring
7.2.3.6.1 All
7.2.3.6.2 Outgoing
7.2.3.6.3 Incoming

| 7.2.4 Voice mail | 7.2.5 Call answering |  |  |
|------------------|----------------------|--|--|
|                  | 7.2.5.1 Auto answer  |  |  |
|                  | 7.2.5.1.1 5 Seconds  |  |  |
|                  | 7.2.5.1.2 10 Seconds |  |  |
|                  | 7.2.5.1.3 Off        |  |  |
|                  | 7.2.5.2 Any key      |  |  |
|                  | 7.2.5.2.1 On         |  |  |
|                  | 7.2.5.2.2 Off        |  |  |

7.2.6 DTMF tone

| 7. Settings | 7.1 Phone           | 7.2.7 Auto redial              | 7.2.8 Send own number                       | 7.2.9 Cost                                                        |
|-------------|---------------------|--------------------------------|---------------------------------------------|-------------------------------------------------------------------|
|             | 7.2 Call            | 7.2.7.1 On<br>7.2.7.2 Off      | 7.2.8.1 Preset<br>7.2.8.2 Off<br>7.2.8.3 On | 7.2.9.1 Charge rate<br>7.2.9.2 Cost limit<br>7.2.9.3 Display cost |
|             | 7.3 GmPRS           |                                |                                             |                                                                   |
|             | 7.4 Language        | ▶7.3 GmPRS                     |                                             |                                                                   |
| 7.5 Time    | 7.5 Time/Date       | 7.3.1 APN<br>7.3.1.1 Select    | 7.3.2 Auto reject<br>7.3.2.1 On             |                                                                   |
|             | 7.6 Data connection | 7.3.1.2 Insert<br>7.3.1.3 Edit | 7.3.2.2 Off                                 |                                                                   |
|             | 7.7 Setup wizard    |                                |                                             |                                                                   |
|             | 7.8 My numbers      | ▶7.8 My numbers                |                                             |                                                                   |
|             |                     | - 7.8.1 Voice                  | 7.8.2 Fax                                   | 7.8.3 Data                                                        |

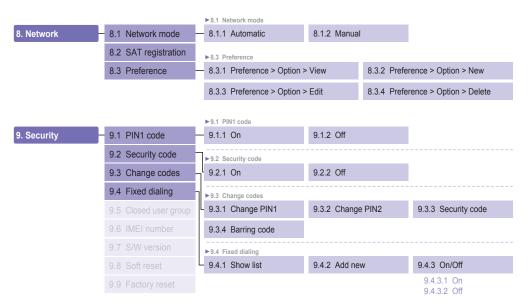

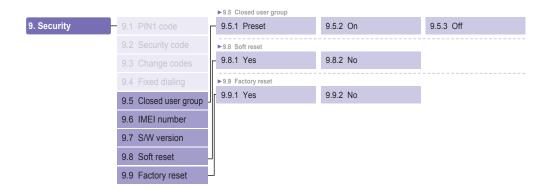

#### Access codes

There are several access codes that are used in your Thuraya XT and your SIM card. These codes help you protect the phone against unauthorized use.

Important! Avoid using access codes resembling emergency numbers, such as 112, so that you do not accidentally dial an emergency number.

# Security code

The phone lock feature uses the security code to protect your phone against unauthorized use. The phone password is supplied with the phone and is preset to "0000" at the factory.

Security code: Security code (4-8 digits) is to lock the phone, and the phone will be locked automatically after reboot when the security is set to ON. You can use the phone after entering the security code (see page 68).

Pin code: After Pin1 code (4-8 digits) is set to *ON*, Pin code lock is set automatically after reboot. You can use the phone after entering the Pin code (see page 68).

#### PIN & PUK

The PIN (Personal Identification Number) is 4 to 8 digits. It protects your SIM card against unauthorized use. It is usually supplied with the SIM card. Entering wrong PIN code 3 times will lock the SIM card and to unlock, PUK code must be entered. Your PUK code is normally supplied with the SIM card. (see page 68)

#### PIN2 & PUK2

These codes are required with settings related to PIN2 Network. PIN2 must be entered for Fixed dialing. As with PIN code, entering wrong PIN2 code 3 times will lock the SIM card and to unlock, PUK2 code must be entered. The PUK2 code is normally supplied with SIM card.

# **Barring code**

It is a network code for call restriction functions. Barring code varies with different service providers and should be supplied by your service provider when you start using the phone. When the barring code is lost, please contact your service provider.

#### LIMITED WARRANTY

#### Thuraya XT SATELLITE HANDHELD PHONE

This Limited Warranty is provided to the original end-user purchaser (the 'Buyer') of any new Thuraya XT Satellite Handheld Phone. This Limited Warranty is non-transferable.

#### **Warranty Coverage and Service**

Thuraya warrants all new Thuraya XT Satellite Handheld Phones (the 'Product') under normal use and wear to be free from defects in material and workmanship for a period of one (1) year from the date of purchase by the original Buyer (the 'Warranty Period'). If, under normal use and wear, the Product becomes defective in materials or workmanship and is returned at Buyer's expense to a Thuraya Authorized Service Center during the Warranty Period, the Product will be repaired or replaced, at Thuraya's sole and exclusive option, and at no charge to Buyer. Buyer will be required to provide reasonable proof of date of purchase. Reconditioned replacement components, parts, units or materials may be used if the Product is repaired or replaced. Costs incurred in the removal, de-installation or reinstallation of the Product are not covered.

#### THIS LIMITED WARRANTY DOES NOT COVER AND THURAYA WILL NOT BE RESPONSIBLE FOR THE FOLLOWING:

This Limited Warranty will be void in its entirety if the Product is serviced by anyone other than Thuraya or a Thuraya Authorized Service Centre. Buyer's sole and exclusive remedy shall be the repair or replacement of the defective Product, as specifically described above. Thuraya neither assumes nor authorizes any Authorized Service Centre or any other person or entity to assume any other obligation or liability beyond that which is provided for in this Limited Warranty.

This Limited Warranty does not cover the following:

- products or accessory equipment not manufactured or provided by Thuraya
- failures or defects caused by misuse, abuse, accident, alteration or neglect
- · unauthorized installation, removal or repair
- · failure to follow instructions
- · fire, flood or other nature caused accidents
- fire, flood or other naturespills of food or liquids
- · normal wear and tear
- · improper installation, maintenance
- operation or repair; performance of the Product when used in combination with other products or equipment not manufactured or provided by Thuraya
- payments for labor or service to representatives or service centers not authorized by Thuraya.

This limited Warranty of the Product does not cover the operation, availability, coverage, range or grade of service provided by the satellite systems.

#### Limitation of Liability

THIS LIMITED WARRANTY IS IN LIEU OF ALL OTHER WARRANTIES, WHETHER EXPRESSED, IMPLIED OR STATUTORY, INCLUDING, WITHOUT LIMITATION, THE IMPLIED WARRANTIES OF MERCHANTABILITY AND FITNESS FOR A PARTICULAR PURPOSE. THURAYA SHALL NOT BE LIABLE FOR DAMAGES IN EXCESS OF THE PURCHASE PRICE OF THE PRODUCT, LESS REASONABLE AMOUNT FOR USE AND WEAR, OR FOR ANY INCIDENTAL, SPECIAL, PUNITIVE OR CONSEQUENTIAL DAMAGES OF ANY NATURE WHATSOEVER, OR FOR ANY DELAYS, LOSS OF USE, TIME, PROFITS, REVENUE OR SAVINGS, ANY COMMERCIAL LOSS, INCONVENIENCE, MILEAGE, DAMAGE TO BUYER'S OR TO OTHER PERSON'S VEHICLE OR ANY OTHER PROPERTY, ARISING FROM THE USE OR INABILITY TO USE THE PRODUCT, OR OTHERWISE FOR ANY FAILURE TO PERFORM.

All liability and obligations of Thuraya under this Limited Warranty shall terminate upon the expiration of the applicable Warranty Period provided herein. This Limited Warranty sets forth the entire responsibility of Thuraya with respect to the Product. There are no other liabilities of Thuraya arising from the sale of the Product whether based on warranty, contract, negligence or other theories of liability. In no event shall Thuraya liability exceed the cost of correcting defects as provided herein.

This Limited Warranty gives specific legal rights to Buyer, and Buyer also may have other rights which may vary from jurisdiction to jurisdiction.

#### **C€**0983

7

Asia Pacific Satellite Industries (APSI) hereby declares that Thuraya XT is in compliance with the essential requirements and other relevant provisions of Directive 1999/5/EC and EU RoHS Directives.

The crossed-out wheeled bin means that within the European Union the product must be taken to separate collection at the product end-of-life. Do not dispose of these products as unsorted municipal waste.

THURAYA trademark is the sole and exclusive property of Thuraya Telecommunications Company.

Copyright © 2008 Thuraya Telecommunications Company. All rights reserved.

This manual is published by Thuraya Telecommunications Company without any warranty. Thuraya Telecommunications Company reserves the right to make changes and improvements to any of the products described in this manual without prior notice.

Printed in Korea